# 応募フォームの 使い方

# スマートフォンアプリ《農棠仕事&

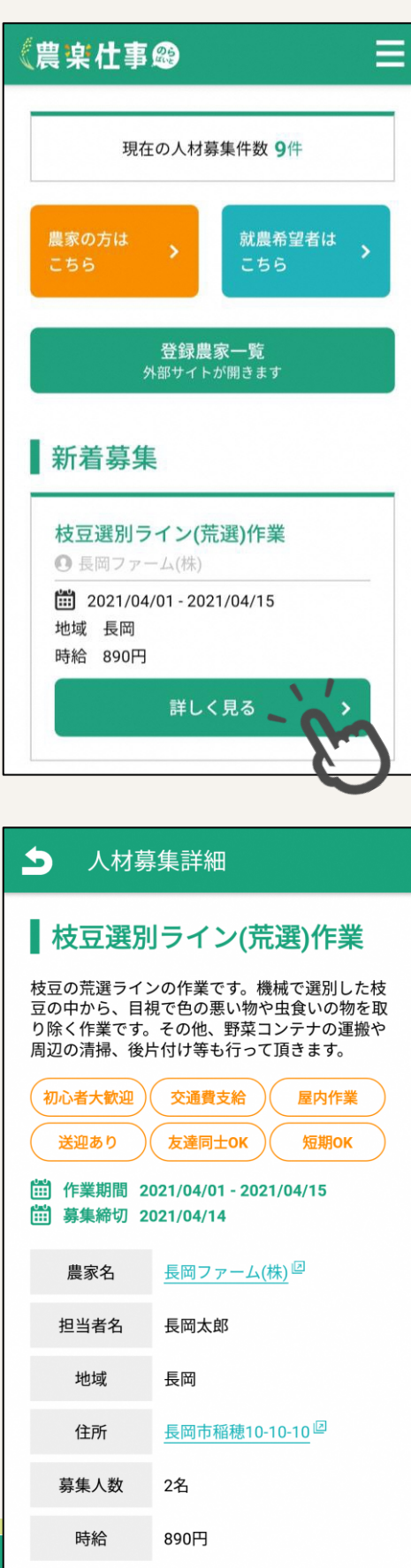

# 気になった人材募集の「詳 しく見る」ボタンをタップ します。

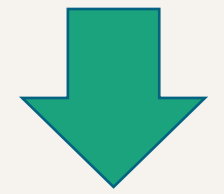

# 人材募集詳細ページに遷移 します。

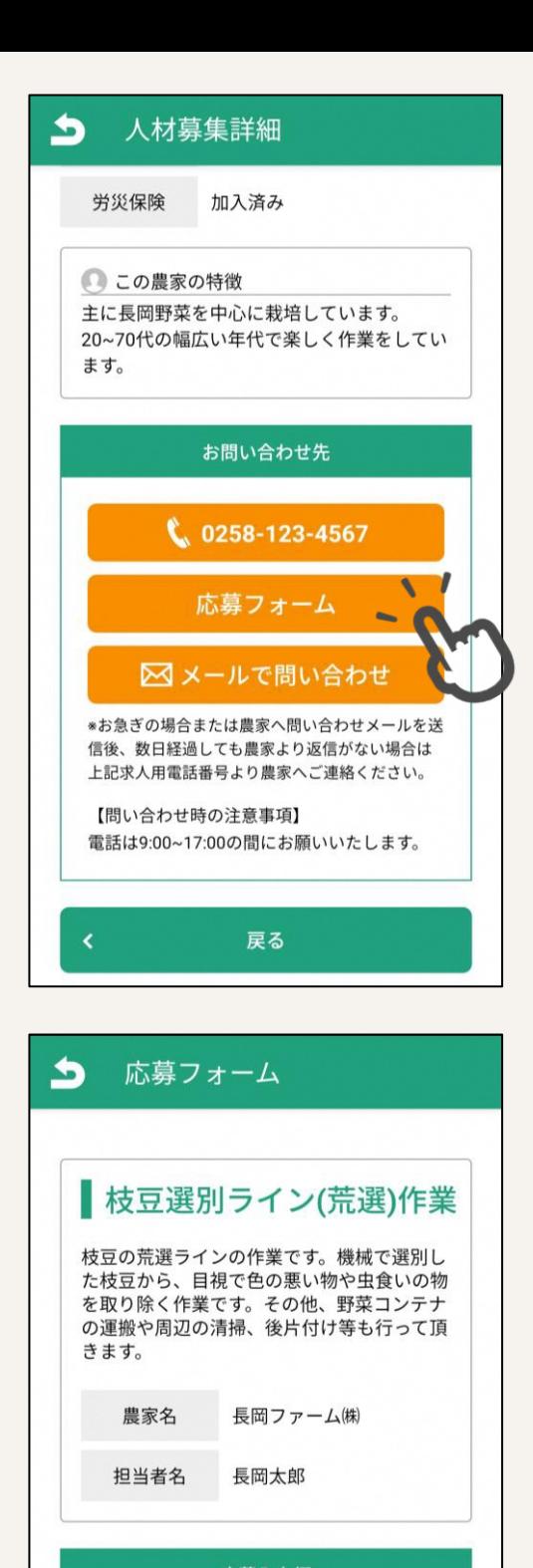

応募入力欄

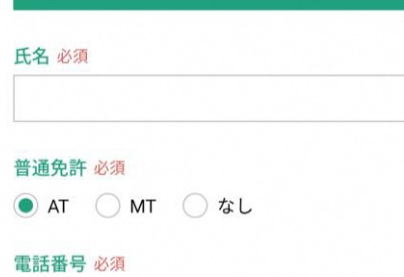

 $\vert$  =

L.

#### 「応募フォーム」ボタンを

タップします。

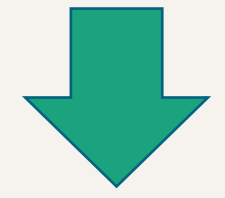

# 応募フォームページに遷移 します。

#### 応募フォームページ入力の注意事項

(必須項目)

- 氏名 … 個人の氏名を入力してください。
- 普通免許 … 個人の普通免許所得情報を選択してくだ さい。
- 電話番号 … 応募先の農家の方と連絡を行うための電 話番号を入力してください。

#### (任意項目)

- メールアドレス … 応募先の農家の方と連絡を行うた めのメールアドレスを入力してください。
- 自由入力欄 … 応募先の農家の方へ伝えたいことがあ りましたらこちらに入力してください。

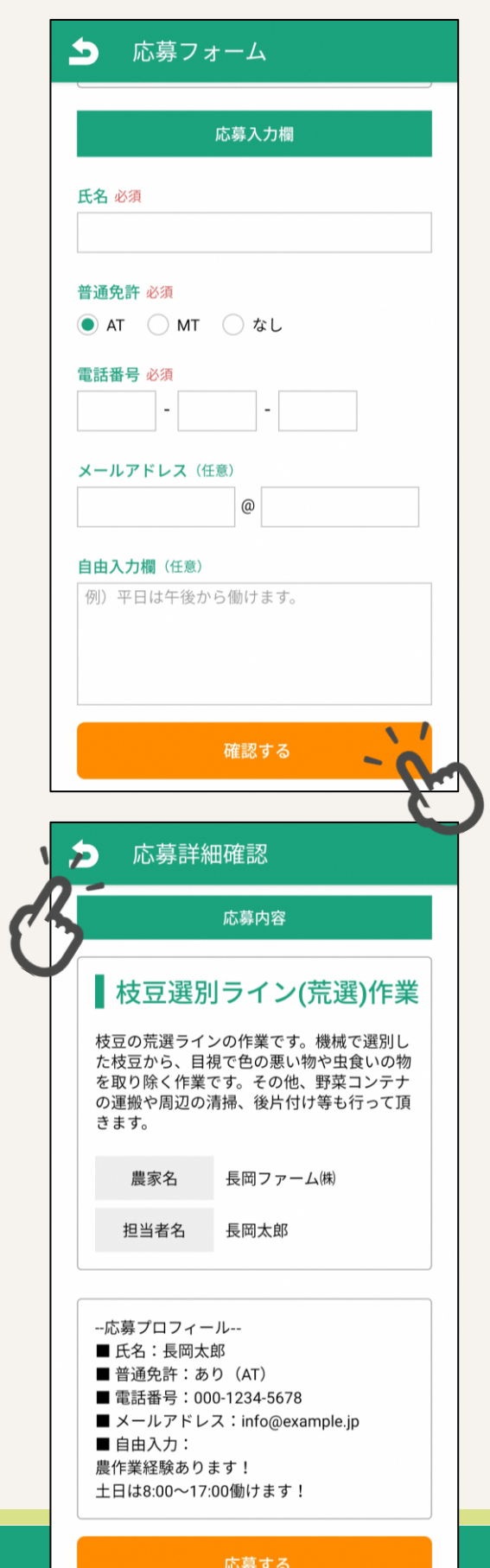

### 「確認する」ボタンをタッ プします。

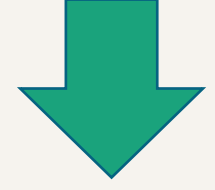

応募詳細確認のページに遷 移します。

内容を修正したい場合は ページ左上の「矢印」を タップして応募フォーム ページに戻ります。

#### $\blacktriangle$ 応募詳細確認 応募内容 ■枝豆選別ライン(荒選)作業 枝豆の荒選ラインの作業です。機械で選別し た枝豆から、目視で色の悪い物や虫食いの物 たいエル。<br>た取り除く作業です。その他、野菜コンテナ<br>の運搬や周辺の清掃、後片付け等も行って頂 きます。 農家名 長岡ファーム(株) 長岡太郎 担当者名 --応募プロフィール--■氏名:長岡太郎 ■普通免許:あり(AT) ■ 電話番号:000-1234-5678 ■ メールアドレス:info@example.jp ■ 自由入力: 農作業経験あります! 土日は8:00~17:00働けます!  $\sqrt{ }$ 応募する

# 応募フォームで入力した内

容が確認できます。

「応募する」ボタンをタッ プします。

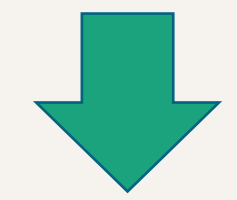

# 農家の方へ応募の連絡が送 信されます。